## **Configuring the Update Channel**

The **Update Channel** that you select provides control over which update notifications you receive and which version you can install using the **[Automatic Updater](http://docs.whmcs.com/Automatic_Updater) utility.** 

**Com** You may need to check this configuration when you are manually checking for [updates.](https://help.whmcs.com/m/updating/l/678174-checking-for-updates) For more information, see [Update with the Automatic Updater.](https://help.whmcs.com/m/updating/l/680918-update-with-the-automatic-updater)

## **Set your Update Channel**

To change the release types that the Automatic Update utility checks for:

1. In the Admin Area, go to **Utilities > Update WHMCS**.

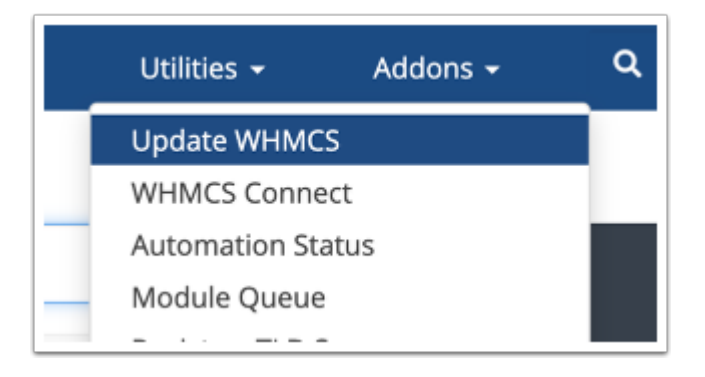

2. Click **Configure Update Settings** in the top-right corner.

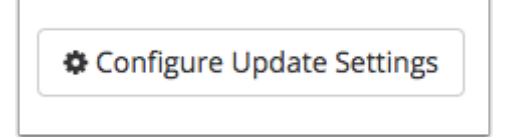

- 3. Select the desired **Update Channel**.
- For most users, we recommend choosing the *Stable* channel. This only apples stable updates to your installation.
- For descriptions of each update channel, see [Automatic Updater](http://docs.whmcs.com/Automatic_Updater).

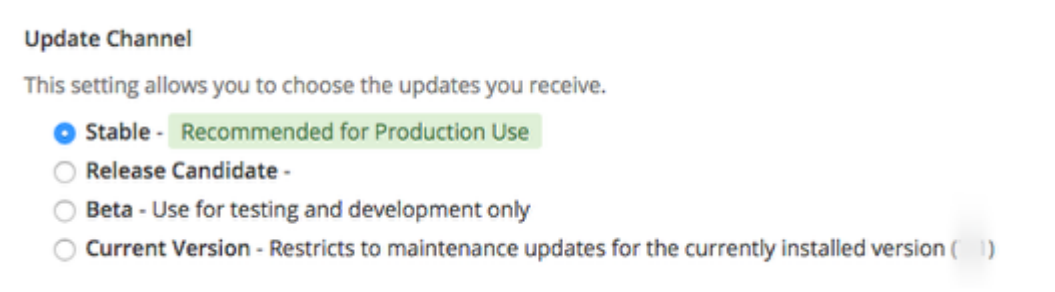

4. Click **Save Changes** to complete the process.